## **Nicht unterstützte Geräte mit Ihrem SMART HOME by hornbach Gateway verwenden:**

- **1.** Sie wollen ein Gerät mit Ihrem SMART HOME by hornbach Gateway verwenden, das nicht in unserer Kompatibilitätsliste aufgeführt wird? Das ist meist kein Problem! Wichtig: Dies ist kein von HORNBACH geprüftes Gerät. Wir können daher keine Gewährleistung über die Funktionalität und keinen Support anbieten.
- **2.** Prüfen Sie, mit welchem Kommunikationsstandard Ihr Gerät funktioniert. Folgende Kommunikationsstandards unterstützt unser Gateway:

**Z-Wave (Plus), Zigbee (3.0, Home Automation)**

- **3.** Öffnen Sie die SMART HOME by hornbach App oder verwenden Sie die Browseranwendung unter https://www.smarthomebyhornbach.de
- 4. Klicken Sie auf das Plus-Symbol in der Ecke oben rechts und nachfolgend auf den Begriff "Gerät".

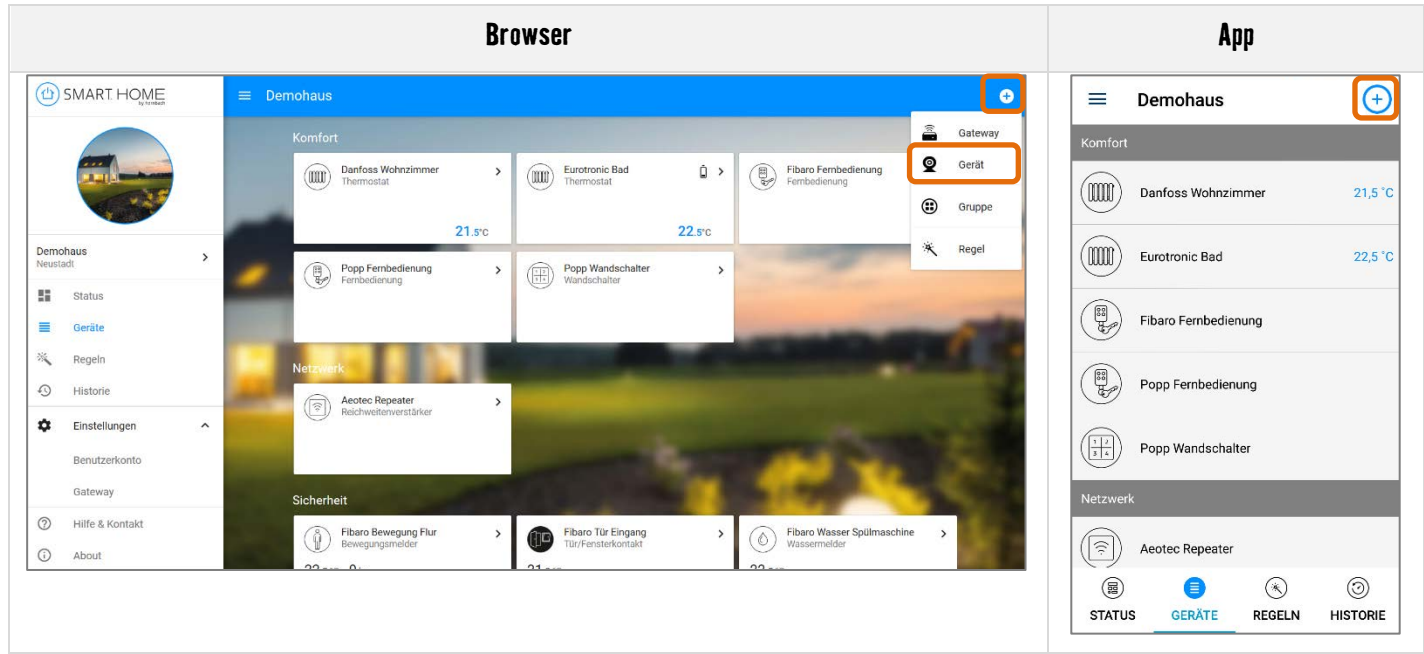

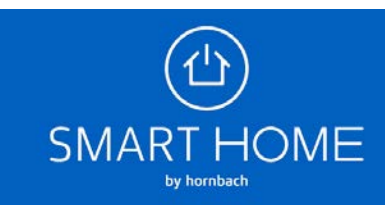

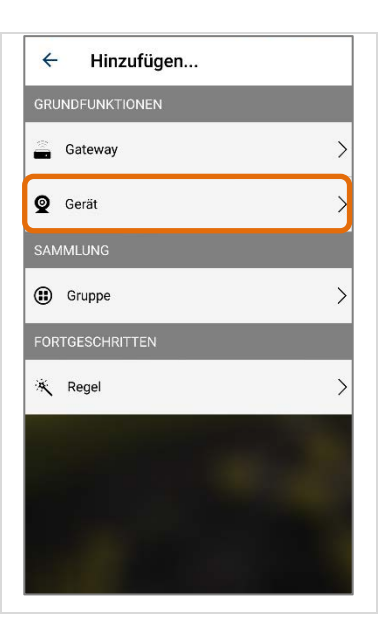

**5. Browseranwendung**: Sie könne jederzeit auf das + Symbol drücken, um das Gateway in den Anlernmodus zu bringen.

**App**: Wählen Sie ein beliebiges Gerät aus und klicken Sie anschließend auf das + Symbol.

Folgen Sie den Schritten in der Anleitung des Herstellers, um den Anlernmodus Ihres Gerätes ebenfalls zu starten. Viele Geräte geben eine optische Bestätigung, wenn sie sich im Anlernmodus befinden. Beachten Sie auch dazu die Anleitung des Herstellers.

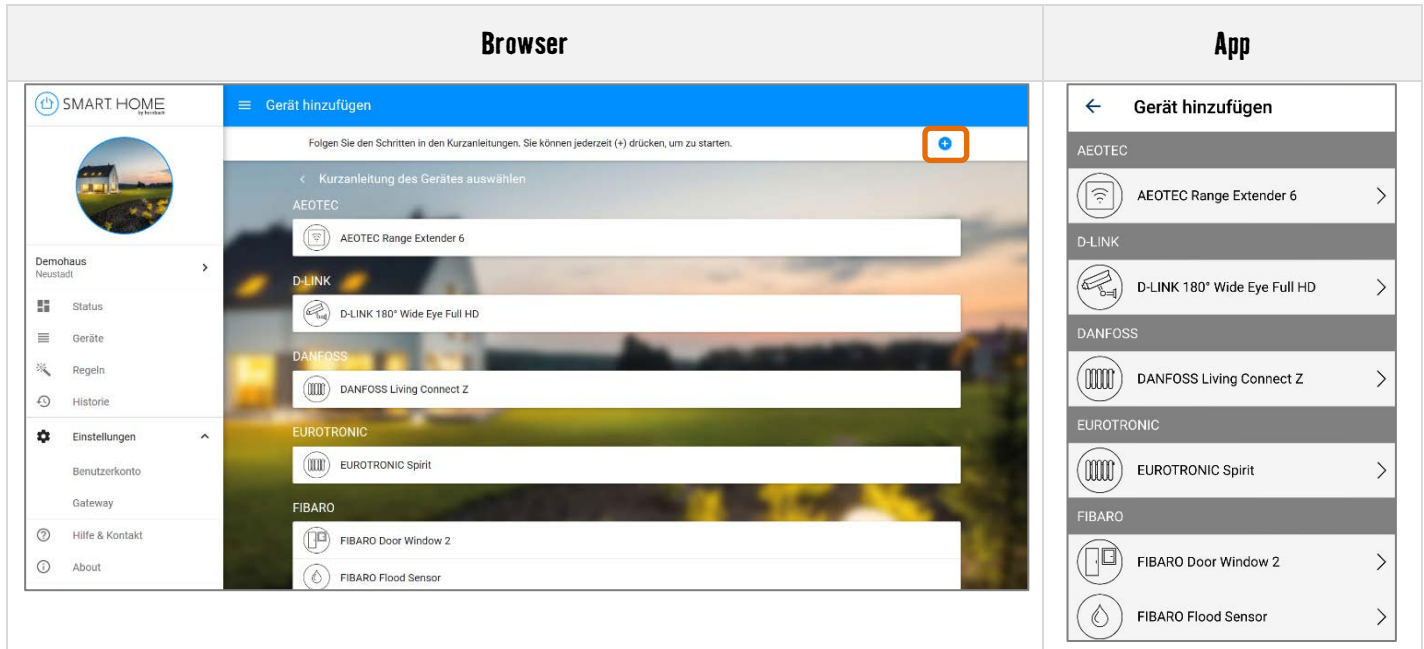

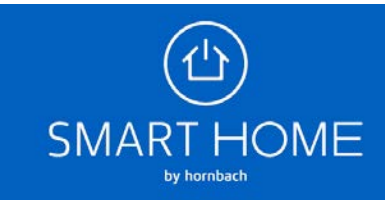

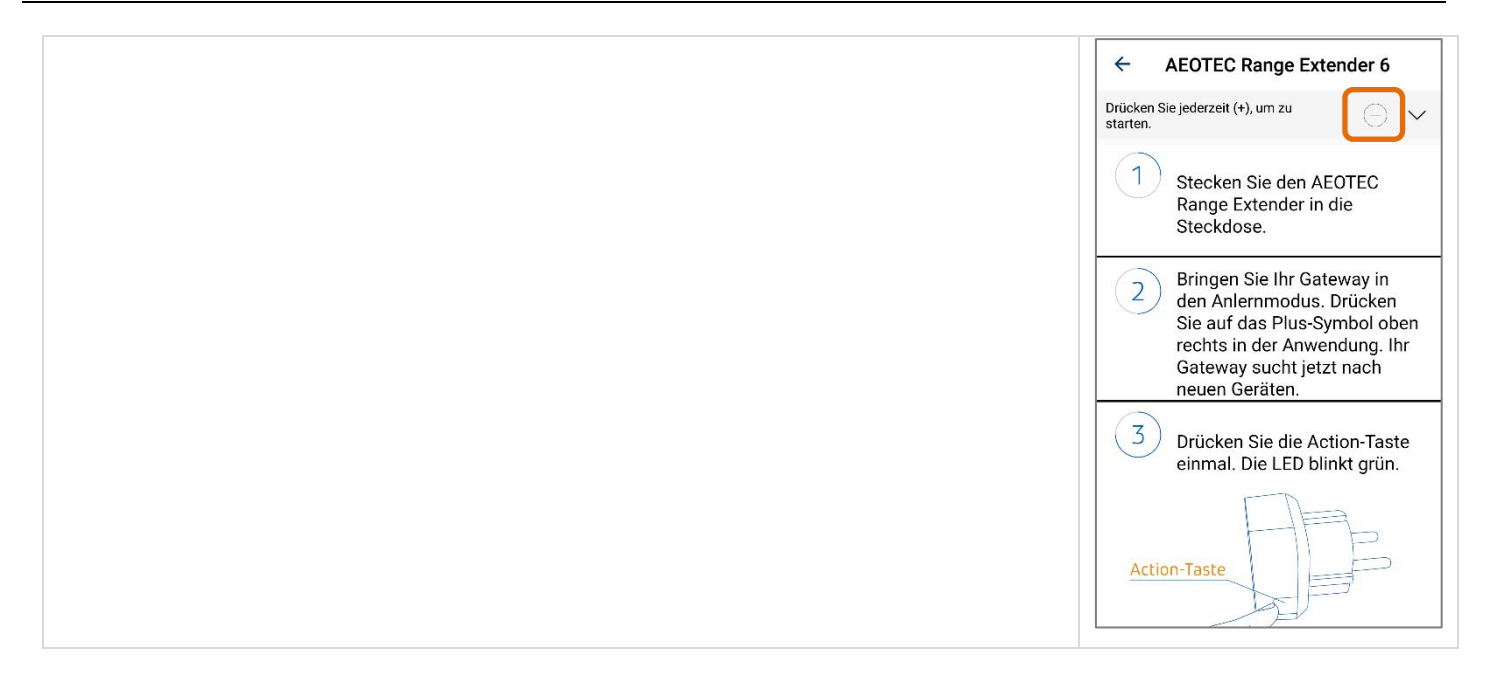

**6.** Ist die Fortschrittsanzeige bei 100% angelangt, wurde das Gerät erfolgreich angelernt.

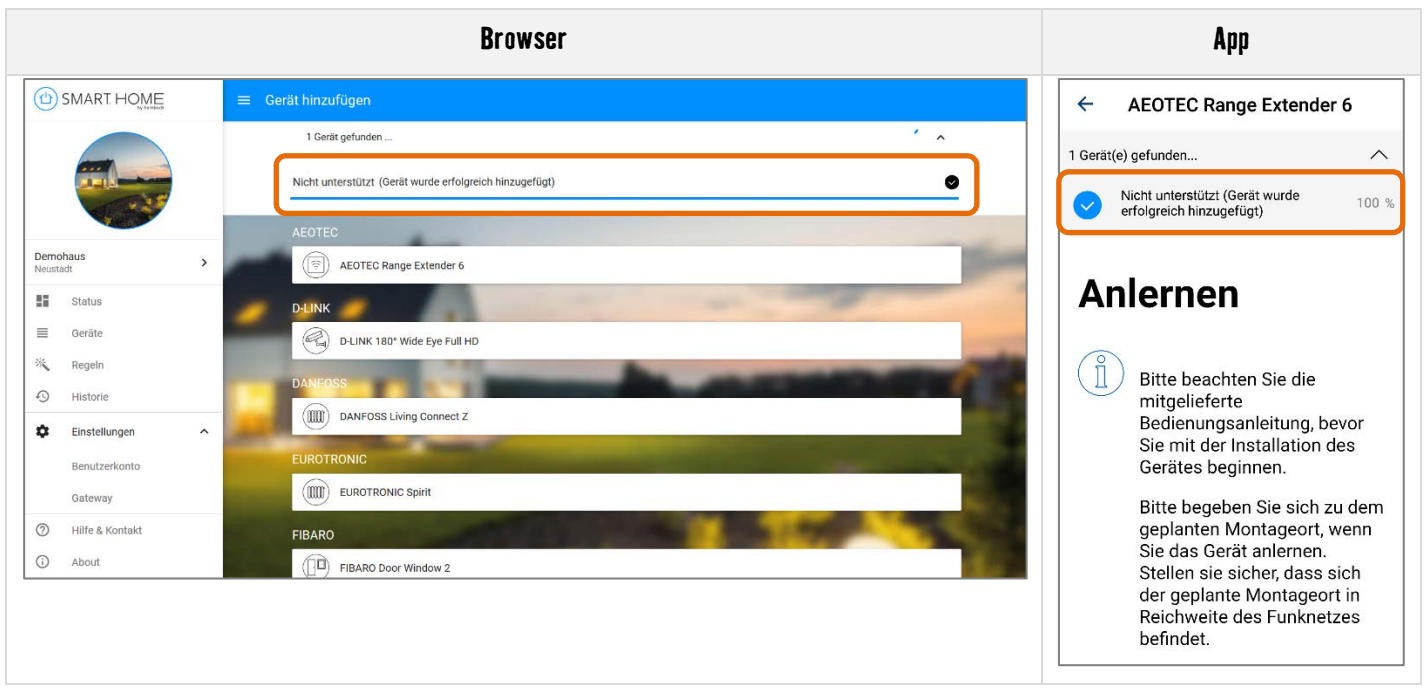

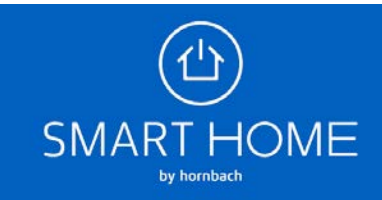

7. In der Geräteübersicht sehen Sie das neue Gerät in der Kategorie "Nicht unterstützt". Sie können das Gerät jederzeit umbenennen und wieder entfernen.

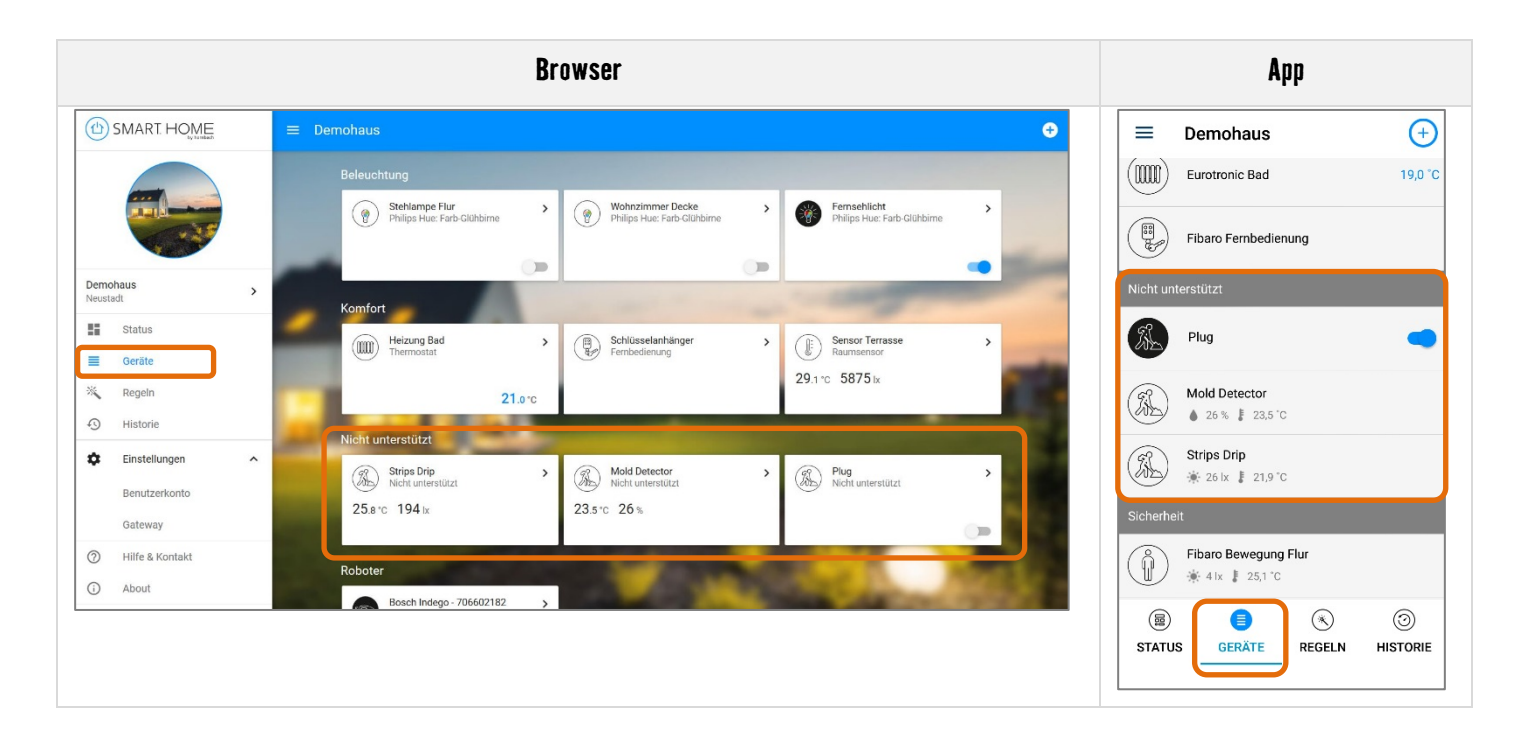

**8.** Erstellen Sie Expertenregeln, um Ihrem Gerät die Kommunikation mit Ihren anderen Geräten zu ermöglichen. Wir können allerdings nicht garantieren, dass alle Werte Ihres Gerätes korrekt in den Bedingungen und Aktionen angezeigt werden.

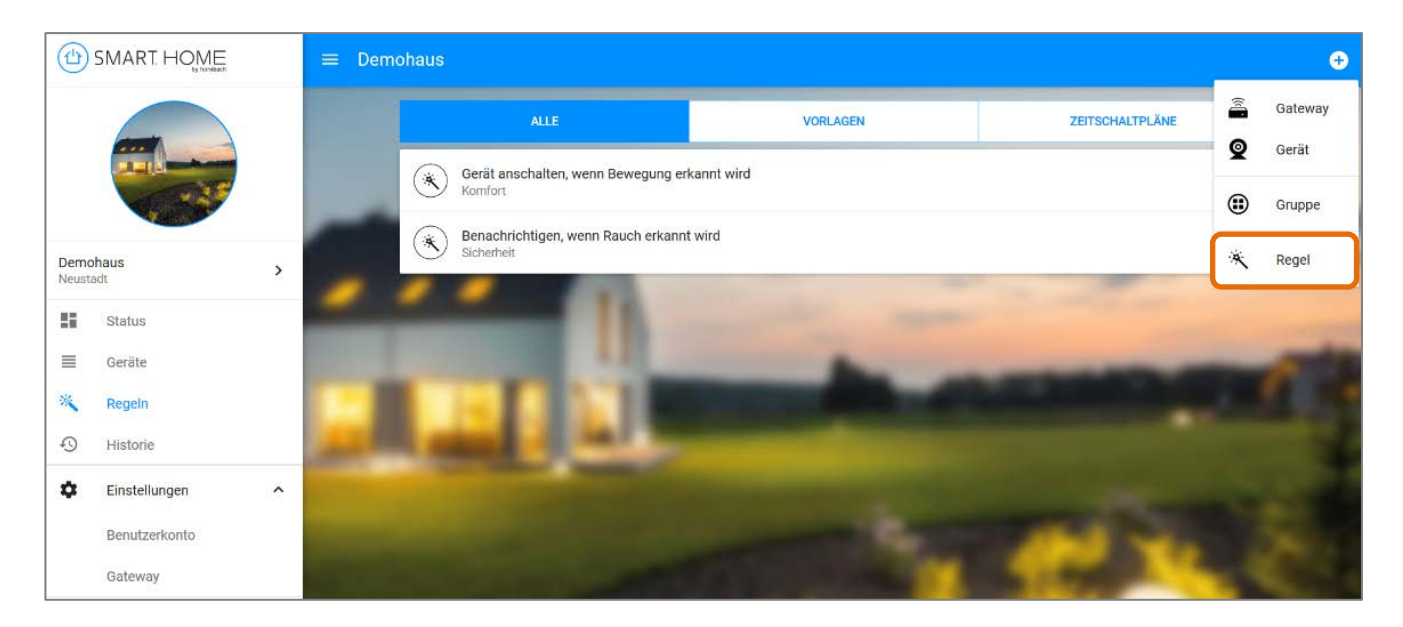

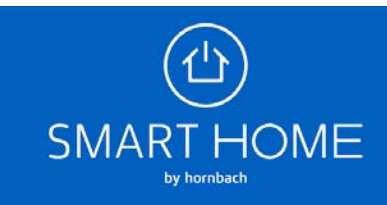

## Kategorie "Nicht unterstützt"

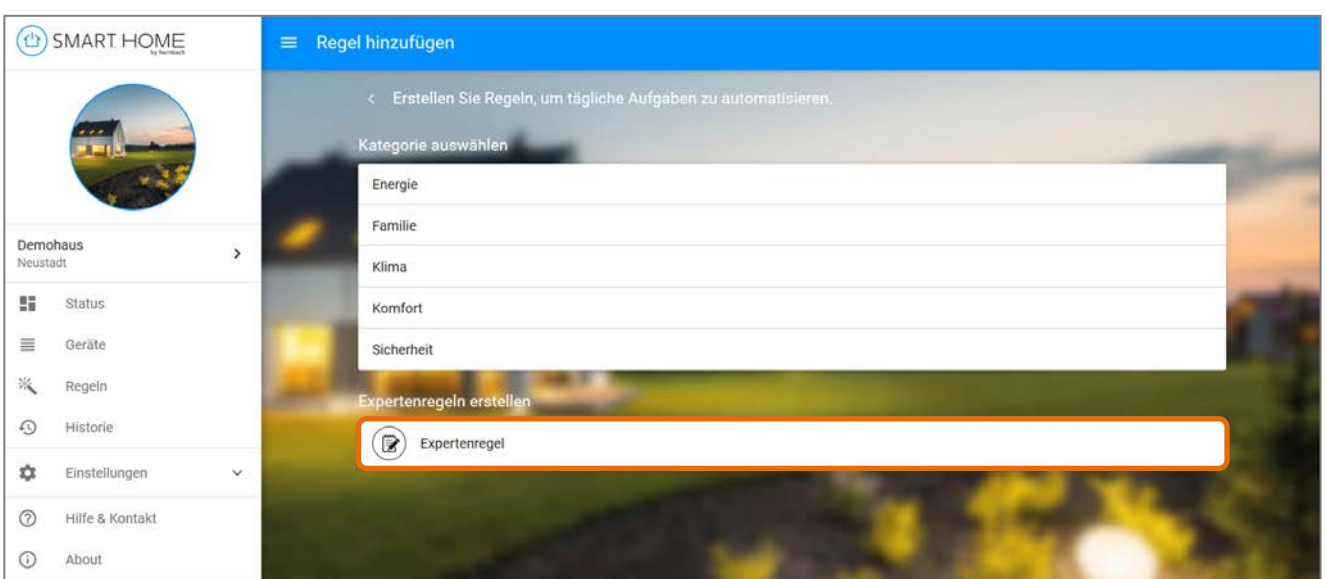

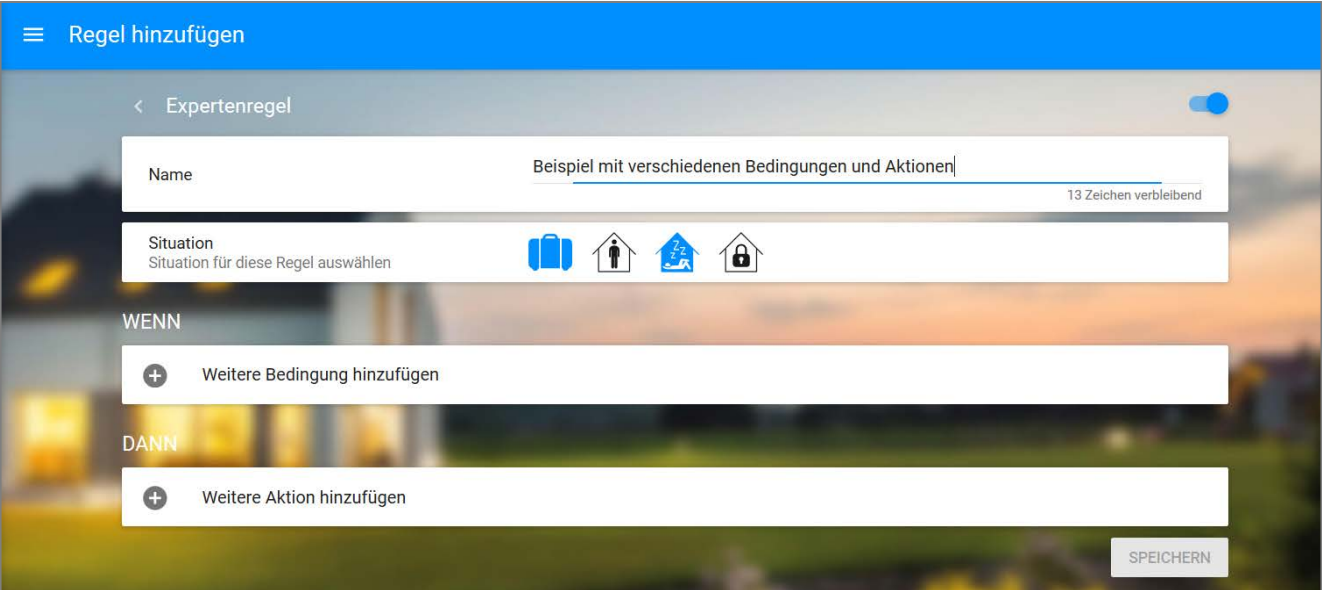

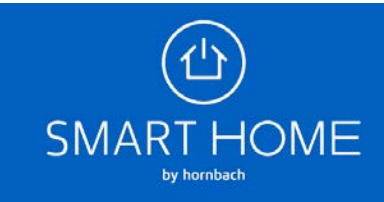